Data Development

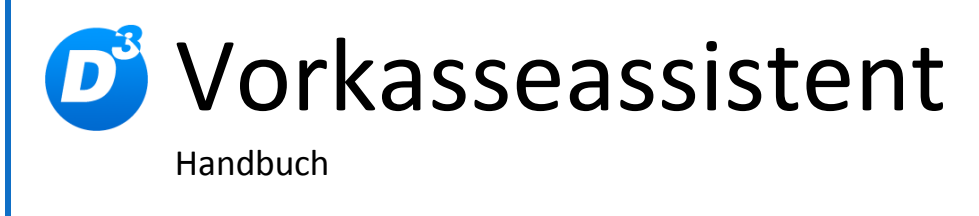

Stand: 23.06.2015 Modulversion: 3.1.1.0 Bearbeiter: SK

D<sup>3</sup> Data Development, Inh.: Thomas Dartsch, Stollberger Straße 23, 09380 Thalheim / Erzgeb. Telefon: 03721 – 268090, Fax: 03721 – 265234 http://www.shopmodule.com, Mail: support@shopmodule.com

# <span id="page-1-0"></span>Inhalt

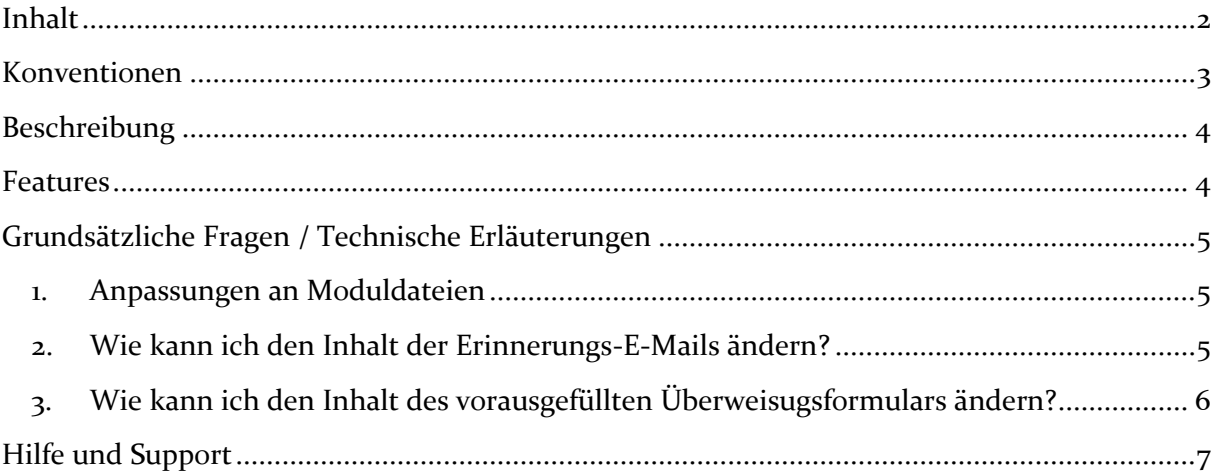

## <span id="page-2-0"></span>**Konventionen**

In diesem Dokument verwenden wir die folgenden typografischen Konventionen:

Reguläre Proportionalschrift  $\rightarrow$  Quelltext und Eingabetext

*"Kursive Proportionalschrift"* Pfad- und Dateiangaben

[**Proportionalschrift in Klammern**]  $\rightarrow$  Menüpunkte und Buttons

 $H$ ellblaue unterstrichene Schrift  $\rightarrow$  Hyperlinks

grau hinterlegte, reguläre Proportionalschrift

- 
- 
- 
- **Dunkelrote Fettschrift** Wichtige Hinweise und Warnungen
	-
	- $\rightarrow$  einzutragende Dateiänderungen

# <span id="page-3-0"></span>**Beschreibung**

Das Modul "Vorkasseassistent" generiert nach Abschluss einer Vorkasse-Bestellung ein vorausgefülltes Überweisungsformular. Des weiteren bietet es Ihnen die Möglichkeit, säumigen Vorkasse-Kunden, per E-Mail an noch offene Zahlungen zu erinnern.

### <span id="page-3-1"></span>**Features**

- vorausgefülltes Überweisungsformular (nach Abschluss einer Vorkasse-Bestellung)
- E-Mail-Benachrichtigung mit noch offener Zahlung an den Kunden (über den Admin)

### <span id="page-4-0"></span>**Grundsätzliche Fragen / Technische Erläuterungen**

#### <span id="page-4-1"></span>**1. Anpassungen an Moduldateien**

Bei individuellen Änderungen von Moduldateien empfehlen wir, jeweils die Überladungsmöglichkeiten des Shops dafür zu verwenden. So brauchen Sie die originalen Moduldateien nicht verändern und erhalten sich so die Updatefähigkeit des Shops und des Moduls.

Weitere Informationen zu den Überladungsmöglichkeiten verschiedener Dateien finden Sie in unserer [FAQ.](http://faq.oxidmodule.com/Modulinstallation/Modulanpassungen/)

#### **Bitte beachten Sie**

Bei Änderungen direkt im Template oder in der PHP-Datei muss darauf geachtet werden, dass die Syntax korrekt ist. Bei Templateänderungen muss anschließend das Verzeichnis "*TMP*" des Shops geleert werden. Nach der Bearbeitung können Sie Ihre Änderungen ggf. mit einer Testbestellung ansehen.

Im Zweifelsfall übernehmen wir gern die gewünschten Änderungen für Sie.

#### <span id="page-4-2"></span>**2. Wie kann ich den Inhalt der Erinnerungs-E-Mails ändern?**

Es gibt 3 Template-Dateien sowie 3 CMS-Seiten für den Inhalt der E-Mails. Die CMS-Seiten finden Sie im Shopadmin unter: [**Kundeninformationen**] -> [**CMS-Seiten**]

Die Idents dazu sind:

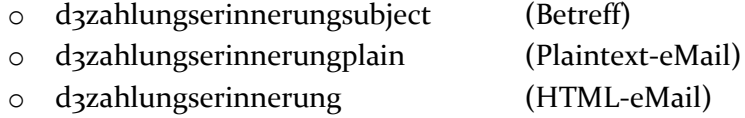

Die Templates finden Sie im FTP im Verzeichnis: *modules/d3/d3transferform/views/admin/tpl/*

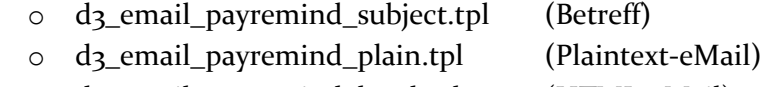

o d3\_email\_payremind\_html.tpl (HTML-eMail)

Der Betreff, die Anrede sowie das Anschreiben (Text das noch Zahlungen offen sind) kann direkt über den CMS-Inhalt geändert werden. Eine Änderung im Template ist nicht nötig.

Danach erfolgt die Auflistung der Artikel. Diese wird innerhalb des Templates eingebunden.

Wenn die Reihenfolge des E-Mail-Inhaltes geändert werden soll, muss dies direkt im Template erfolgen. Nachstehend ein Beispiel um die Zahlungsart auszublenden:

```
[{assign var="payment" value=$order->getPayment()}]
[{* Auskommentieren Anfang
[{if $payment->oxuserpayments__oxpaymentsid->value != "oxempty" 
   && $payment->oxpayments__oxdesc->value != ''}]
   <h3 style="font-weight: bold; margin: 20px 0 7px; padding: 0; line-height: 35px; 
              font-size: 12px;font-family: Arial, Helvetica, sans-serif; 
              text-transform: uppercase; border-bottom: 4px solid #ddd;">
      [{oxmultilang ident="D2_PAYMENT_HEADER"}]
  \langle/h3>
   <p style="font-family: Arial, Helvetica, sans-serif; font-size: 12px; 
            margin: 5px 0 10px;">
      <strong>[{$payment->oxpayments__oxdesc->value}]</strong>
  \langle p \rangle[{/if}]
Auskommentieren Ende *}]
```
#### <span id="page-5-0"></span>**3. Wie kann ich den Inhalt des vorausgefüllten Überweisugsformulars ändern?**

Die benötigte Datei finden Sie im FTP im Verzeichnis: *modules/d3/d3transferform/public/ueberweisung\_text.php*

Öffnen Sie diese mit einem Editor (ein standard Text-Editor ist hier ausreichend). Es gibt einen Bereich für Inlandsüberweisungen (Deutschland) und einen Bereich für Auslandsüberweisungen. Diese sind entsprechend gekennenzeichnet.

Es gibt für die erste Zeile eine Variable (\$sGermanLine\_1 im Inlandsformular) und eine für die Zweite Zeile (\$sGermanLine\_2 im Inlandsformular).

Nachstehend ein Beispiel (anhand des Inlandformulars) um das Datum auf der zweiten Zeile anzeigen zu lassen und den Benutzername nicht mehr auf dem Formular mit auszugeben.

```
// Inlandsüberweisung:
$sGermanLine_1 = "Bestell-Nr. " . $this->oOrder->getFieldData('oxordernr');
$sGermanLine_2 = $aDate[0] . "Kunden-Nr." . $this->oUser->getFieldData('oxcustnr');
```
So sah es vorher aus:

```
// Inlandsüberweisung:
$sGermanLine_1 = "Bestell-Nr. " . $this->oOrder->getFieldData('oxordernr') 
                                        \blacksquare " \blacksquare \blacksquare \$sGermanLine_2 = "Kunden-Nr." . $this->oUser->getFieldData('oxcustnr') . " - "
                                         . $this->oUser->getFieldData('oxfname')
                                          . " " . $this->oUser->getFieldData('oxlname');
```
# <span id="page-6-0"></span>**Hilfe und Support**

Haben Sie Fragen oder Unklarheiten in Verbindung mit diesem Modul oder dessen Konfiguration, stehen Ihnen Hilfetexte in unserer Modul-FAQ [\(http://faq.oxidmodule.com/\)](http://faq.oxidmodule.com/) zur Verfügung. Finden Sie darin die benötigten Antworten nicht, kontaktieren Sie uns bitte unter den folgenden Möglichkeiten:

- per E-Mail: [support@shopmodule.com](mailto:support@shopmodule.com) oder
- über das Kontaktformular auf<http://www.oxidmodule.com/> oder
- per Telefon:  $(+49)$  37 21 26 80 90 zu unseren Bürozeiten

Geben Sie bitte an, wo und wie wir gegebenenfalls vorhandene Schwierigkeiten nachvollziehen können. Sind Ihre Fragen shopspezifisch, benötigen wir möglicherweise Zugangsdaten zum betreffenden Shop.

Wir wünschen Ihnen mit Ihrem Shop und dem Modul viel Erfolg!

Ihr  $D^3$ -Team.